# ITCU Software Release v2.8.4

Compared with v2.7.4. Release date: 2024-05-16

#### General

The ITCU v2.8.4 is a release with changes to the management of minor notifications and specifically notifications related to ink. Possible to export and import CCP setup between units.

### Versions

Software

ITCU Software Package: v2.8.4 Control Software (CTL): v2.7.0 Printer Firmware (HDB): v1.11 Application Software (ICM): v1.22.4

### **Main Features**

- Power on/off:
  - o Improved behavior at start-up and shut-down.
- INK Notifications:
  - Added a configurable option related to INK expiration and reworked the INK notifications.
- Notifications pop-up: Minor notification will no longer trigger a notification pop-up.
- Air Fixation temperature limits
  - Updated the temperature limits when allowing to start print.
- New CCP setting:
  - o Thread cut length. Some embroidery machine can set this parameter.
- Start-at-stitch for host and all clients available.
- Manage: CCP setup
  - o Possible to export and import CCP setup between units.
  - Limitation: One part of the training is material, and one part of training is specific embroidery machine parameters related to thread tension, bobbin etc.
- Restricted the manual thread pulling speed.

### **Fixes**

- Stability improvements.
- Management of CSE-file without non-instant thread.
- Corrected Start-at-stitch problem.
  Problem: Incorrect color placement after performing Start-at-stitch in an ongoing print.

Coloreel

Gjuterigatan 9

553 18 Jönköping

Sweden

www.coloreel.com

COLOREEL

# **BETA** functionality

- Note: Coloreel want customer feedback on this specific functionality.
- Setup option: Material with varying thickness
  - Target is volume production of sensitive designs for material with foam or seem.
  - o Limitation: Individual training per design.
  - o Require a consistent placement of the design on the material is essential.

### Known limitations.

- Open Cartridge door during maintenance procedure can make the unit become inoperable and require hard reset or need to call service technician.
  - Workaround: Ensure that cartridge door is always closed during maintenance procedure and printing (stop print before open cartridge).
- For older ITCU HW (CTL) the LED strip is always green since it cannot be controlled in old HW.
  - Workaround: Awareness as operator.
- Export of CSE and DST sometimes fails but is indicated as successfully. The file is created but is 0 kB in size.
  - Workaround: Re-try operation or perform action twice every time.
- MH: Risk for thread break since "start-at-stitch for all" is not disabled on host during print.
  - Workaround: Awareness as operator.
- MH: Operator double click causing an error to appear.
  - Workaround: Awareness as operator.

Coloreel

Gjuterigatan 9

553 18 Jönköping

Sweden

## **User Interface**

### INK validity date.

Operator option introduced:

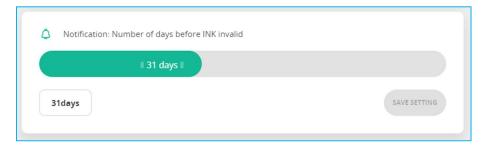

Before INK is invalid the operator will see "Cyan ink expires soon" for 31 days:

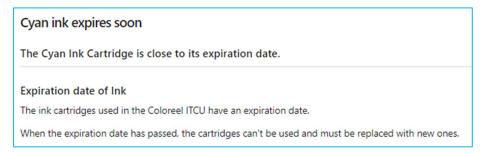

Content of message that will appear when ink has expired:

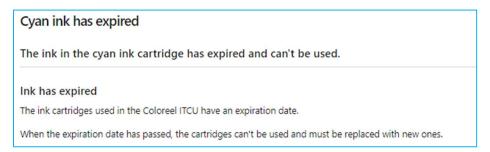

## Notifications pop-up: Minor notification will no longer trigger a notification pop-up

Minor notification will no longer trigger a notification pop-up.

Notification with exclamation mark, !. will still trigger the pop-up since important to resolve.

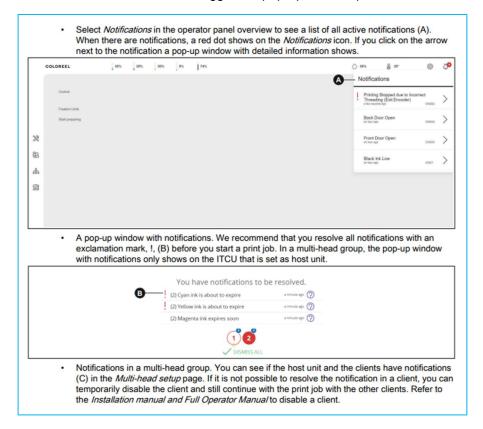

### Air fixation temperature limits.

Air fixation temperature limits has been updated to secure thread quality.

During service Coloreel will calibration fixation temperature.

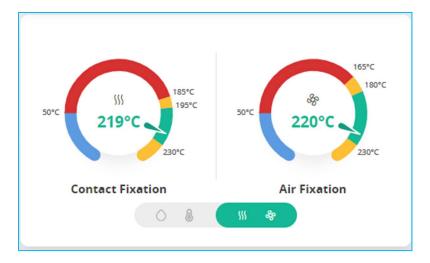

# COLOREEL

# Gjuterigatan 9 553 18 Jönköping Sweden

# **New CCP setting:**

Embroidery Machine setups according to: Embroidery machine CCP settings - Coloreel Support

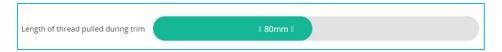

# Manage Setups - Export and Import

Possible to export and import CCP setup between units.

### To Export:

- Select Setup to Active Setup
- Select EXPORT from the Edit Active Setup
  - o Exported file will be a JSON-object

### To Import

- Select IMPORT from the Edit Active Setup
- Select an applicable JSON-object to import

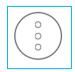

Figure: Edit Active Setup

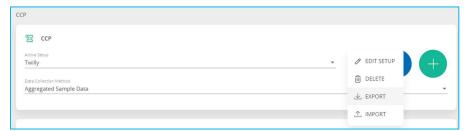

Figure: CCP Setting page

### BETA functionality: Material has varying thickness option.

Limitation: Individual training per design.

Placement of embroidery must be consistent towards selected material. Setups created to consider varying thickness will be marked with the layering symbol.

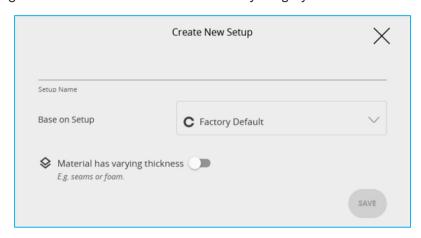

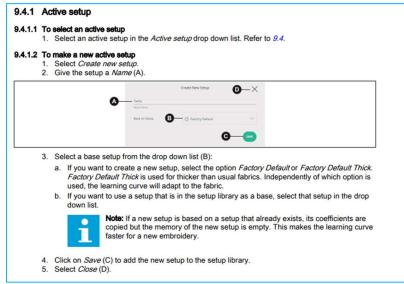

3.C. if you want to use the embroidery specific setting "varying thickness" then select this option.

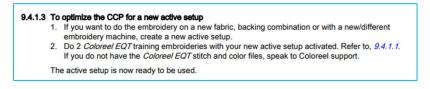

2. Train with **Design** until 2 training embroideries are marked with "green" status in analytics/Embroidery data for your new active setup. Recommended is to stop embroidery between each embroidery.

# COLOREEL

Gjuterigatan 9 553 18 Jönköping Sweden www.coloreel.com

# COLOREEL

# Coloreel

Gjuterigatan 9

553 18 Jönköping

Sweden

www.coloreel.com